# 令和6 (2024)年度大学院都市イノベーション学府 履修登録について

## 1.はじめに

令和 6(2024)年度の授業は対面式を原則とます。科目によっては授業支援システムやイン ターネットを活用した遠隔による方法を利用して開講します。

遠隔授業は YNU 授業支援システム、Microsoft Office 365 の Teams 機能、ビデオ会議ツール zoom 等を利用して行います。授業支援システムはインターネット上の教室だとイメージして ください。学生の皆さんは、授業支援システムにログインし、履修する科目を選んで「仮登 録」を行うことで、授業に参加できるようになります。

この授業支援システムを通じて、授業担当教員は遠隔授業の実施方法の提示、教材の掲載、 課題の提示、YNU メールを通じた連絡等を行い、学生は出欠確認の応答、課題やレポート等 の提出、質問や意見交換を行います。

学生の皆さんは、まず授業支援システムにアクセスしてログインできることを確認してくだ さい。

(新入生の皆さんは、「情報基盤センタークイックガイド 新入生用」を参照してください。)

従来学内掲示板でお知らせしていた開講・休講・時間割変更等、授業に関連する情報は、昨 年度に引き続き、授業支援システムの「連絡専用科目」中の「掲示板」及び学生情報システ ム(学務情報システムログイン後のリンク「学生情報システム」からアクセス可能です)で ご案内します。

また、授業支援システム「連絡専用科目」や YNU メールでご連絡することもありますので、 受信設定をした上で、毎日メールや下記ページを確認するようにしてください。

(その他情報の掲載場所については、都市イノベーション学府ウェブサイトの「学生向けペ ージ」をご確認ください。)

●YNU 授業支援システム

<https://lms.ynu.ac.jp/>

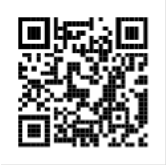

 $\bullet$ YNU メール (Office365 メール) [https://www.itsc.ynu.ac.jp/service/mi](https://www.itsc.ynu.ac.jp/service/microsoft-office365.html) [crosoft-office365.html](https://www.itsc.ynu.ac.jp/service/microsoft-office365.html)

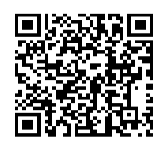

●都市イノベ「学生向けページ」 <https://www.urban.ynu.ac.jp/>

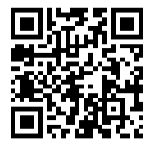

●YNU VPN サービス https://www.itsc.ynu.ac.ip/network/ [ynu-vpn.html](https://www.itsc.ynu.ac.jp/network/ynu-vpn.html)

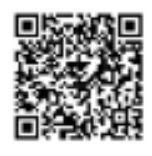

●学務情報システム

[https://risyu.jmk.ynu.ac.jp/gakumu\\_portal/](https://risyu.jmk.ynu.ac.jp/gakumu_portal/)

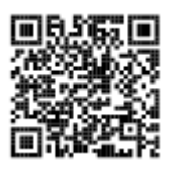

●横浜国立大学 情報基盤センター

<https://www.itsc.ynu.ac.jp/>

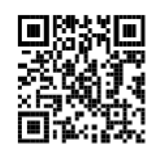

## 2. 履修計画について

履修計画の作成にあたっては、履修案内、Web シラバス、時間割表で履修方法・履修条件等 を確認してください。 ※下記の日程は各学部・大学院により異なりますのでご注意ください。 ※2020 年度より「履修計画書」を廃止しました。

# 3. YNU 授業支援システムでの仮登録について

遠隔授業を履修するための準備として、4月4日(木)から授業開始の前日までに授業支援 システムから履修する科目を選んで仮登録を行ってください。

# 4.履修登録について

### (1)履修登録期間

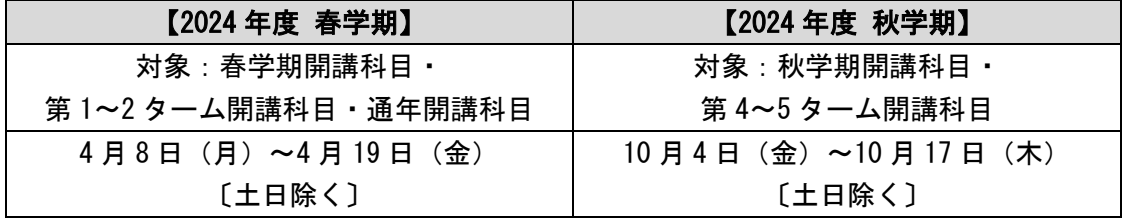

## (2)履修登録方法

授業支援システムでの仮登録と併せて、従来からの学務情報システム上での履修登録も必要 となります。

作成した履修計画のとおり、上記の期間に学務情報システムで履修登録を行ってください。 学務情報システムの利用時間は期間中 9 時~21 時です。(ただし、最終日は 17 時まで)

## (3)履修登録表提出

履修登録後、学務情報システムから「履修登録表」を出力し、指導教員に内容の確認を得て ください。確認の結果、修正が必要な場合は学務情報システムの登録内容を更新の上、最終 的な履修登録表を再度指導教員に提出してください。

# 5.履修確認・訂正について

#### (1)履修確認・訂正期間

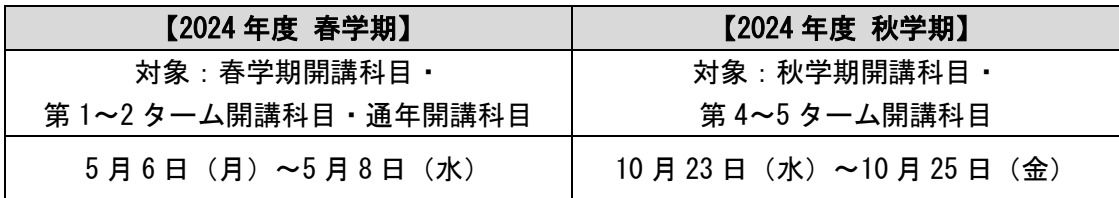

# (2)履修確認・訂正方法

学務情報システムから各自で履修時間割表を印刷し、当初の「履修登録表」通りに履修登録 されているかを必ず確認してください。

エラー科目は履修登録されていません。確認・訂正をしないでそのままにしておくとその科 目は単位認定の対象にはなりませんので注意してください。

確認の結果、当初の「履修登録表」との違いや、エラー科目がある場合等は、上記期間内に 学務情報システムで履修訂正を行ってください。履修訂正は履修登録期間内に履修登録した 者しか手続できません。学務情報システムの利用時間は、履修登録期間と同じです。

なお、訂正により登録内容に変更が生じる場合は、再度「履修登録表」を出力し、指導教員 に提出してください。

# 6.履修登録キャンセルについて

# (1)履修登録キャンセル期間

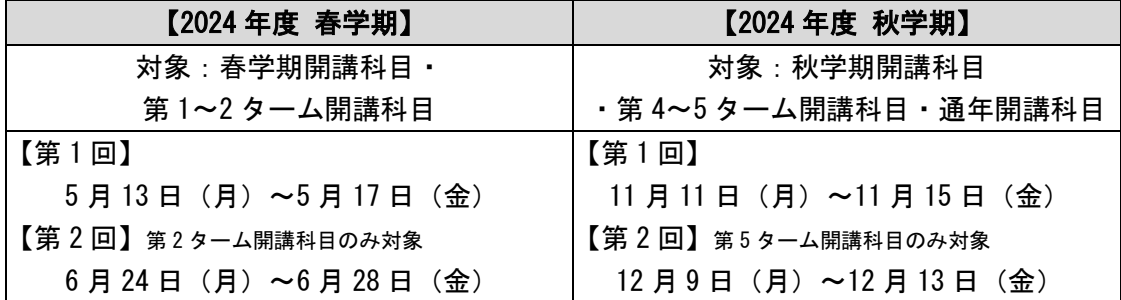

# (2)履修登録キャンセル方法

履修登録キャンセルをする場合は、指導教員の承認を得た上で、上記の期間に学務情報シス テムでキャンセル手続きを行ってください。

「通年科目」の履修登録キャンセルを希望する場合は、上記期間内に最終ページの「履修登 録キャンセル申請書(2024 年度通年科目用)」を記入の上、都市イノベーション学府係 ([ses.daigakuin-urb@ynu.ac.jp](mailto:ses.daigakuin-urb@ynu.ac.jp))宛てにメールで提出してください。

履修登録キャンセルにより登録内容に変更が生じる場合は、最終的な「履修登録表」を出力 し、指導教員に提出してください。

他学府・他研究科の授業科目をキャンセルする場合は、事前に科目担当教員に申し出る必要 があります。

## 7. 履修登録における注意事項

※時間割表は、必ず自身の入学年度向けのページを確認すること。(入学年度によって科目コ ードや科目名等が異なる場合があります。)

※通年開講科目は、春学期の登録期間に登録手続きを行うこと。(どの科目が通年開講科目に あたるかは、時間割表で確認してください。)通年開講科目の履修登録をキャンセルしたい 場合は、秋学期の履修登録キャンセル期間に手続きが可能です。また、これ以降の履修登 録の取消は原則できませんので注意してください。

※インターンシップ科目の履修について

以下の長期インターンシップ科目・長期/短期学外研修活動は、通年開講科目として扱うの で、履修する場合は春学期の登録期間に履修登録を行うこと。(実施期間は各科目により異 なる。詳細はシラバスを確認すること。)

【該当科目】

インターンシップ(構造設計)、インターンシップ(設備設計)、 インターンシップ(建築計画)、インターンシップ(都市基盤)、 インターンシップ(異文化交流)、インターンシップ(都市イノベーションと起業) 長期学外研修活動、短期学外研修活動

# 8.大学院副専攻プログラム「地域創造科目」の履修を希望する方へ

大学院副専攻プログラム「地域創造科目」の修了認定を受けようとする場合は、共通科目「地 域創造論」の単位を都市イノベーション学府の修了要件に算入しないこと。(都市イノベーシ ョン学府の修了単位と副専攻プログラムの修了単位に重複してカウントすることはできませ ん。)大学院副専攻プログラム「地域創造科目」については、地域実践教育研究センターから の案内「大学院副専攻プログラム 地域創造科目 履修案内」を確認すること。 ※「地域創造論」は都市イノベーション学府の履修案内記載の時間割コードで履修登録する こと。

## 【問い合わせ先】

都市イノベーション学府係 E-mail:ses.daigakuin-urb@ynu.ac.jp